## **Importación de contactos**

Ya es posible la importación de contactos en SecuTix a través del menú «Importaciones» de [SAM](https://confluence.secutix.com/pages/viewpage.action?pageId=4063452). Este nuevo menú le permite importar contactos de forma permanente o temporal, siempre con la premisa sobre la importancia de la calidad de sus datos. A continuación, una vista previa de los diferentes procesos que podrá llevar a cabo:

- Importar solamente las direcciones de correo electrónico y programar una campaña por correo electrónico.
- Importar contactos con toda la información básica de la ficha de contacto.
- $\bullet$ Evaluar la calidad de una carpeta de datos antes de importarla.
- $\bullet$ Eliminar en 1 sólo clic los contactos creados a través de una importación, muy útil por ejemplo para los casos en los que usted no es el propietario de los datos.

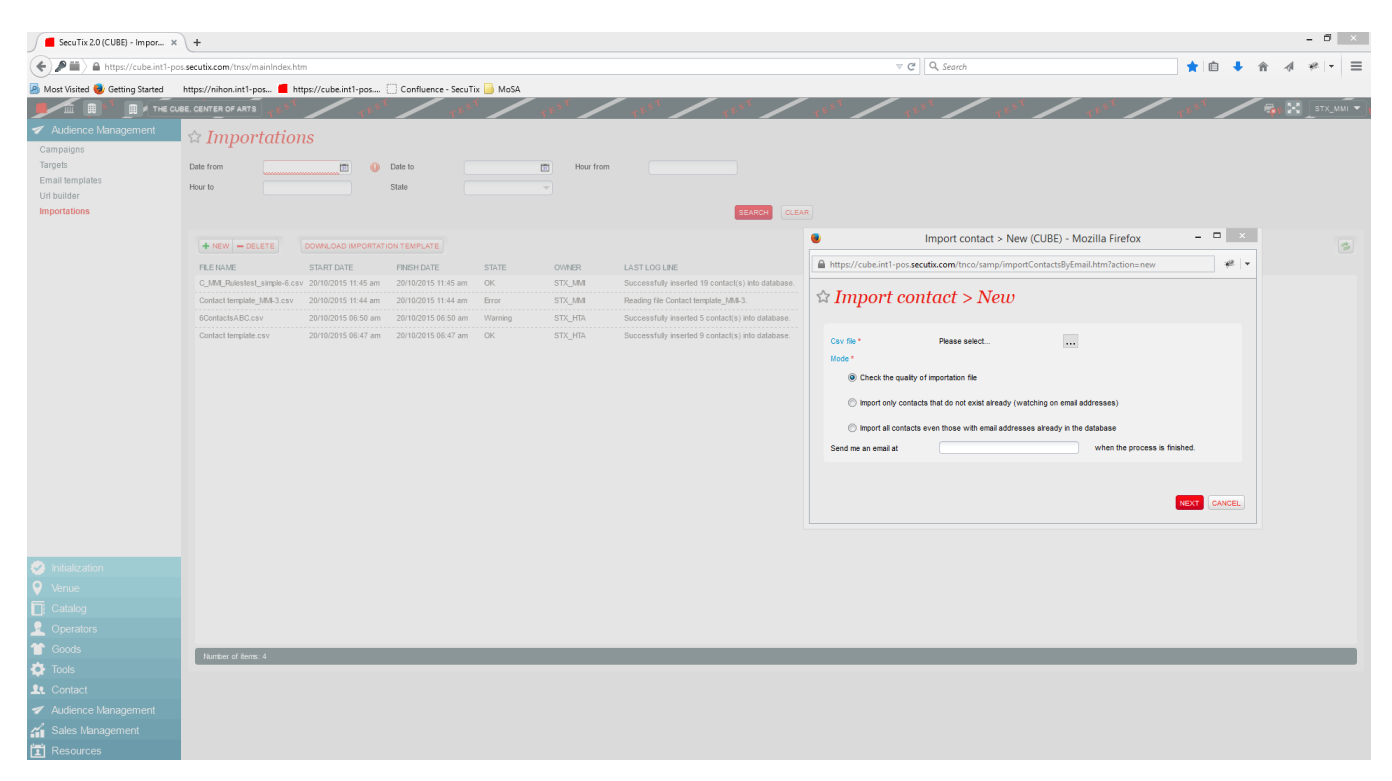

Estos son algunos de los procesos con los que podrá fácilmente realizar campañas con la adquisición de bases de datos externas para incrementar su propia base de datos de contactos.

Es necesario tener en cuenta que esta forma de creación de contactos no permite la creación de cuentas de internet. Si tras su envío, sus contactos prospectos se sienten atraídos y crean una cuenta en línea, esto creará una nueva ficha de contacto que no desaparecerá en caso de eliminar el fichero de importación inicial. Este sistema le permite mantener su base de datos de contactos con una óptima.

Si desea llevar a cabo una importación de todos los contactos, por favor solicite un servicio a través del catálogo de Kayako.

## ¿Cómo se hace?

- ¿Qué hacer para importar los contactos?
- ¿Cómo evaluar la calidad de un fichero de contactos antes de la importación?
- ¿Cómo eliminar los contactos importados?